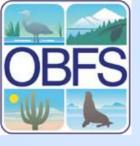

# Introduction to MySQL

John Kim
Field Station Programs
San Diego State University

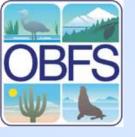

# What is MySQL?

- Popular SQL database software
- Industrial-strength but "Community Edition" is free
- New Version 5 has all features, e.g.:
  - transactions
  - stored procedures
- Only the database server
- Suite of client & administrative software

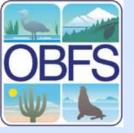

# Overall Organization of MySQL (by example)

#### MySQL at SDSU Field Station Programs

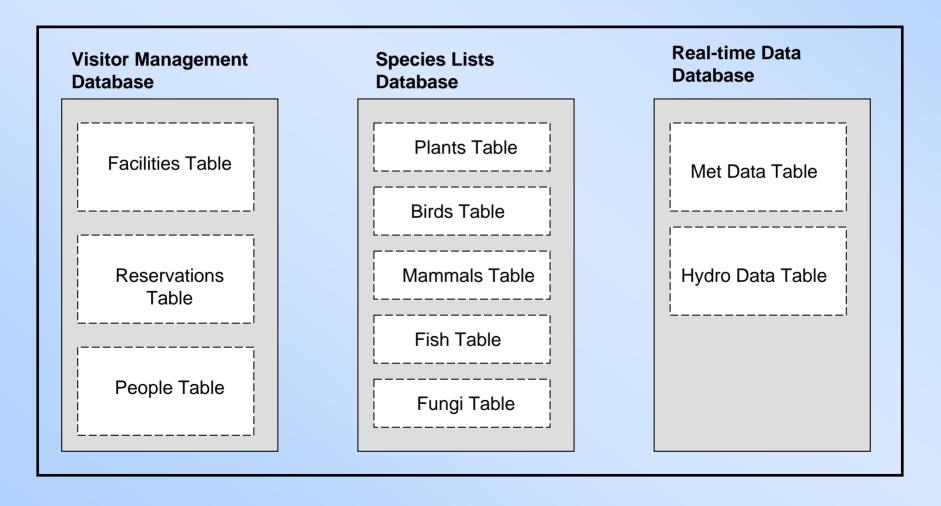

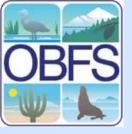

### Server? What?

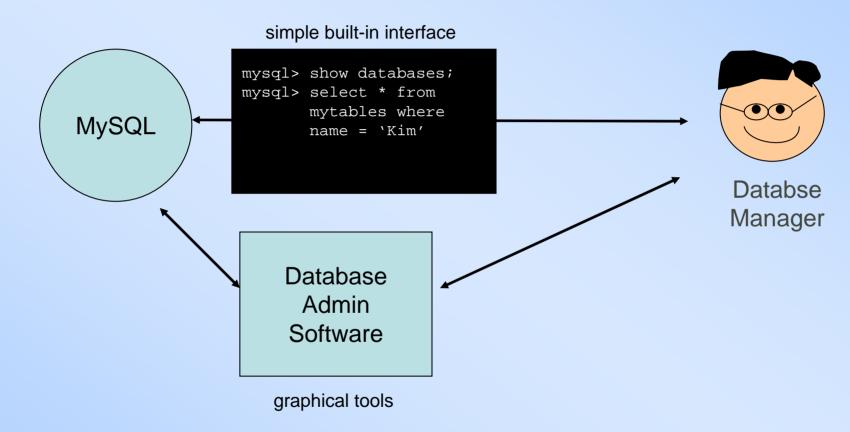

#### Two consequences:

- 1. Usually use tools
- 2. Interact remotely

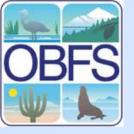

## What about displaying data?

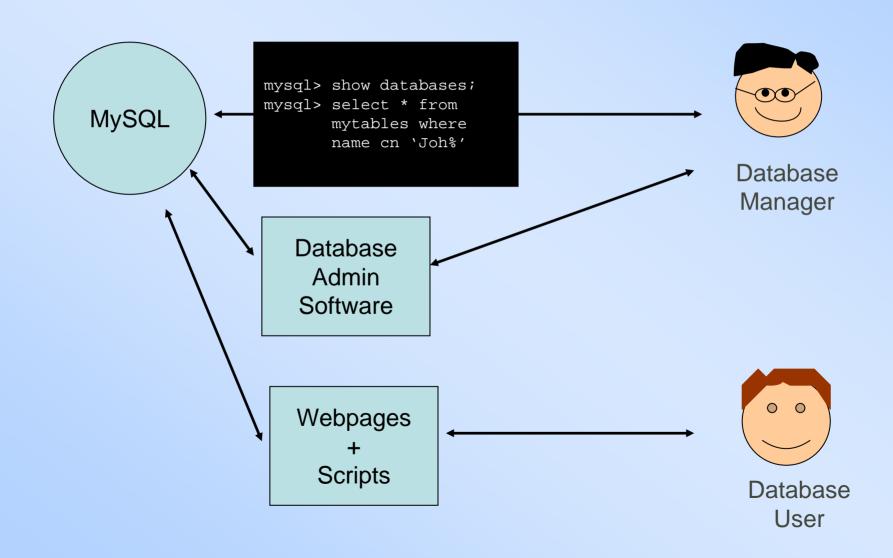

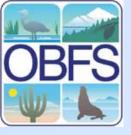

## Displaying data on Webpages

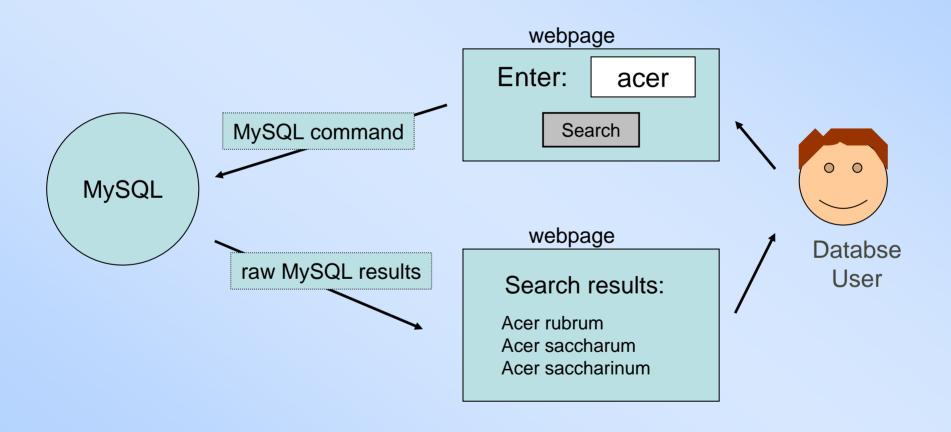

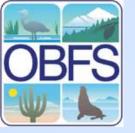

# System configuration for management

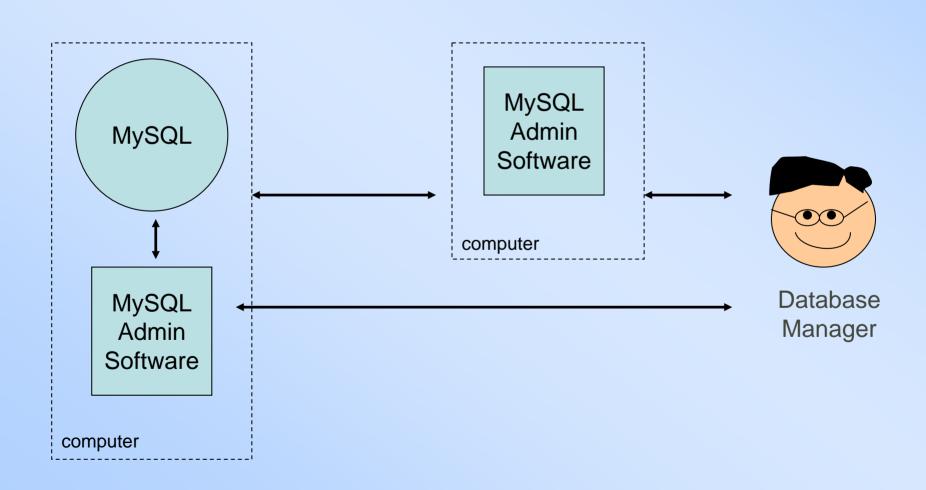

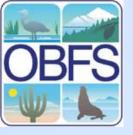

### System configuration for sharing

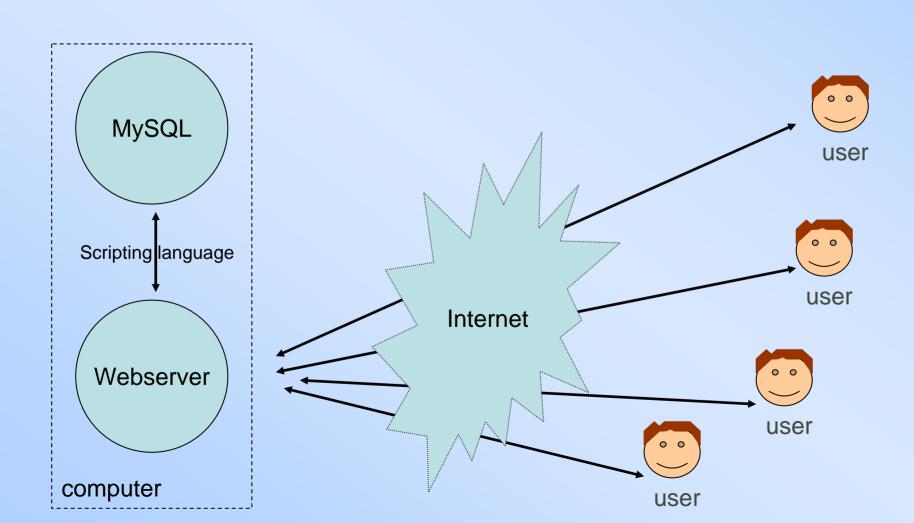

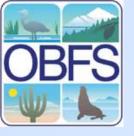

## **Popular Configurations**

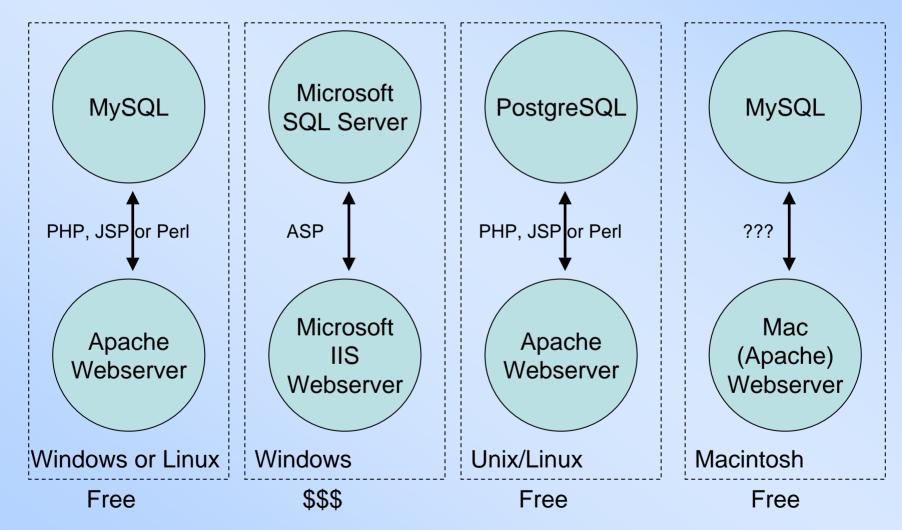

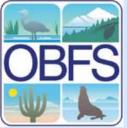

#### What about MS Access?

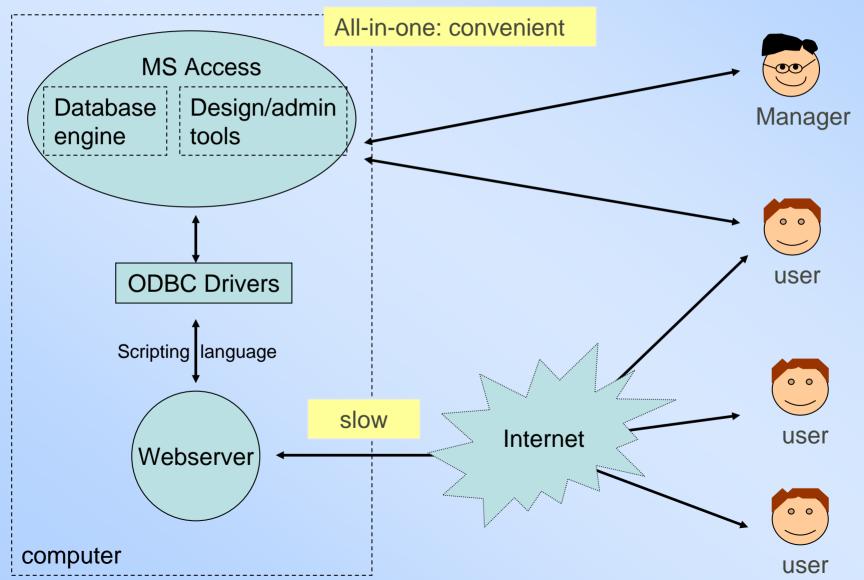

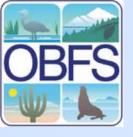

#### Our configuration for management

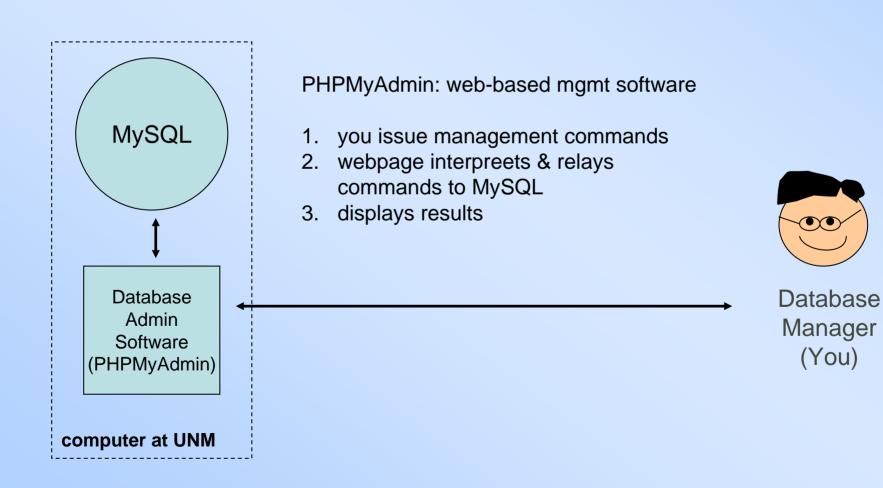

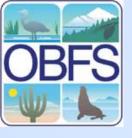

#### **About PHPMyAdmin**

Pro: configure once, can use from any computer with a browser.

Con: webpage-based, so relatively slow for repetitive tasks

(This is what I use)

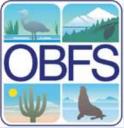

## Log in to PHPMyAdmin at UNM

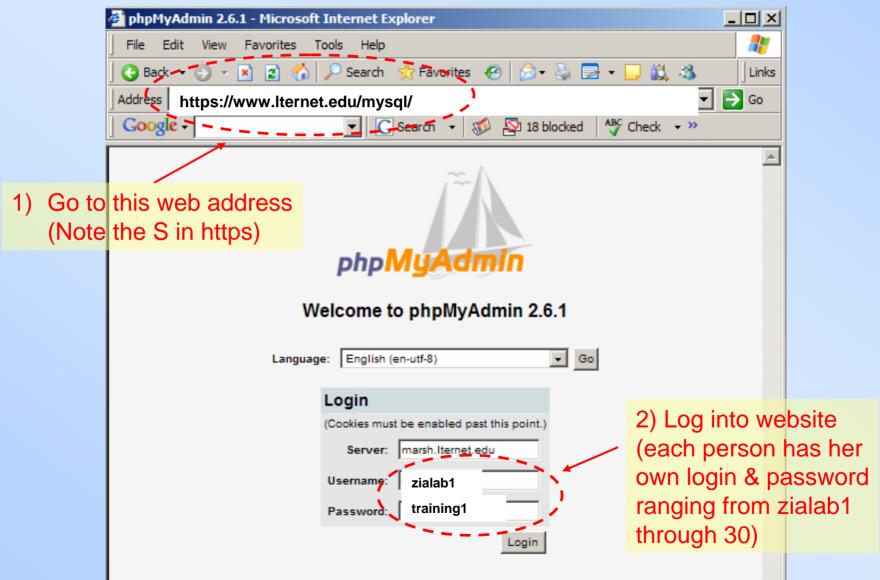

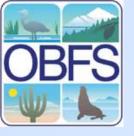

## PHPMyAdmin Basic Layout

Run SQL query/queries on database rcn admin@

3. View & edit table structure or content

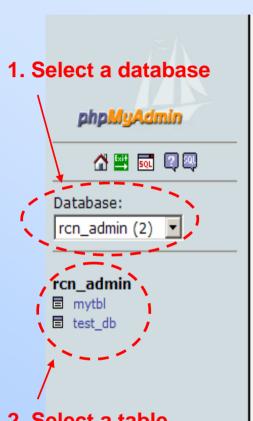

2. Select a table

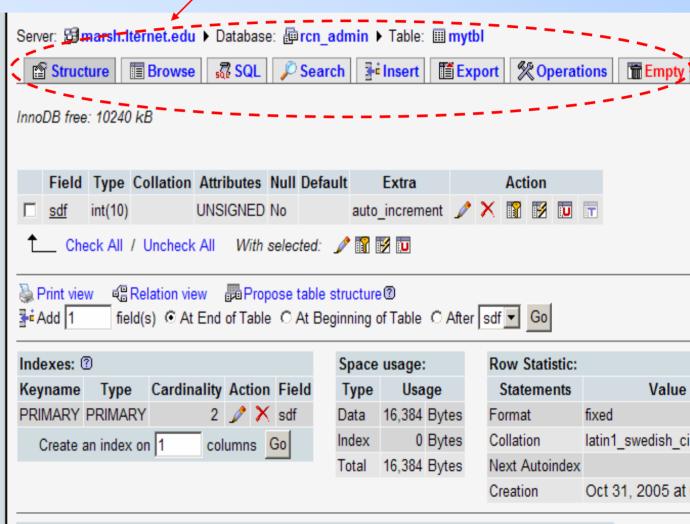

Fields:

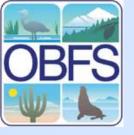

## **Viewing & Editing Existing Tables**

#### Two key ideas:

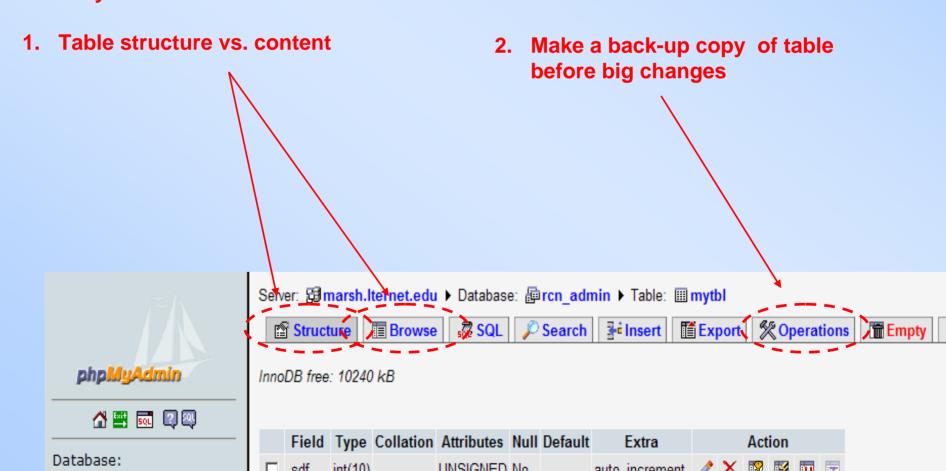

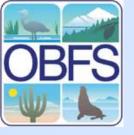

## **Creating a Table**

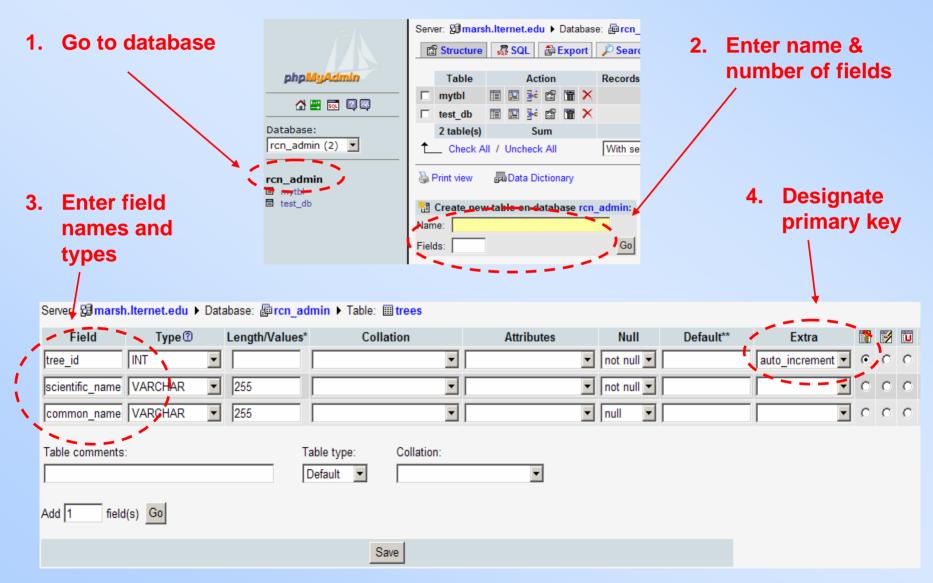

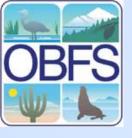

## Importing Data into MySQL

- 1. Prepare data as delimited plain text file on your computer.
  - A. Select a good delimiter (comma or semicolon) and/or
  - B. Enclose field values in double quotes.
  - C. If using auto-generated primary key, leave first field as a blank.

Tip: use MS Excel, a good text editor, and search & replace.

#### <u>Example:</u>

```
,Kim,John, "FSP,San Diego State University",CA,92182,Ferry,Kristen, "Sevilleta LTER",NM,56789
```

- 2. (In PHPMyAdmin) back-up table you want to insert to.
- 3. (In PHPMyAdmin) Import: Structure Tab → Insert Data from a Text File

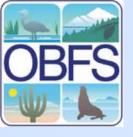

## **Advanced Features**

- Foreign keys & referential integrity
- Stored Procedures set of queries stored on the database.
- Triggers define a set of actions (queries) when an event (insert, update, delete) happens.
- Transactions identify a set of queries as an atomic action.
- Spatial extension

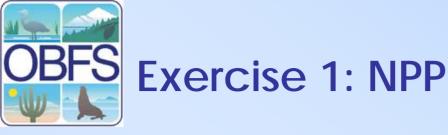

Create tables from NPP database design exercise. Import text data into one of the tables.

NPP data is downloadable at http://jkim.sdsu.edu/LaSelva/

Teams of 2-3.

Time: 30 mins.

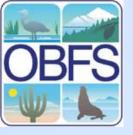

## **Exercise 2: Your Own Data**

Create tables to store your own dataset of choice.

Teams of 1-3.

Time: 30 mins.